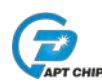

应用说明

# **32位APT32系列MCU**

# **ADC(模数转换器)参数与应用参考**

**2017.08**

**Author: Zheng Pan**

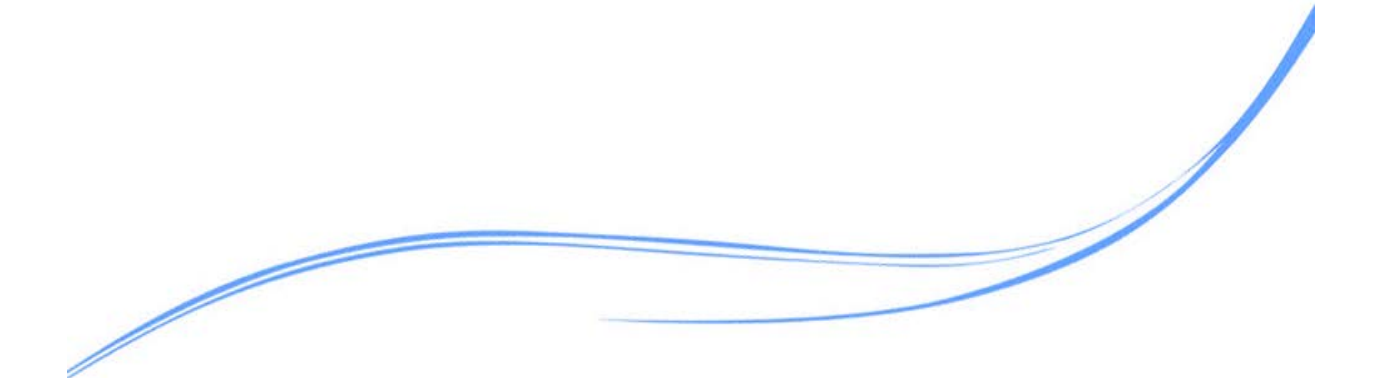

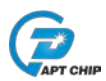

# **Revision History**

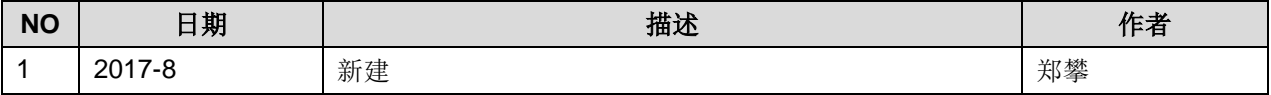

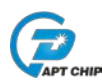

# **1.** 综述

本文旨在介绍 APT32F 系列的 ADC 外设模块的性能参数点,以及提供软件编程和硬件设计参考。

# **1.1** 模块结构与性能概述

APT32F 系列的 ADC 外设模块(Figure1-1),采用的是 SAR(逐次逼近电路)型电路结构,最大解 析率为 12bit。

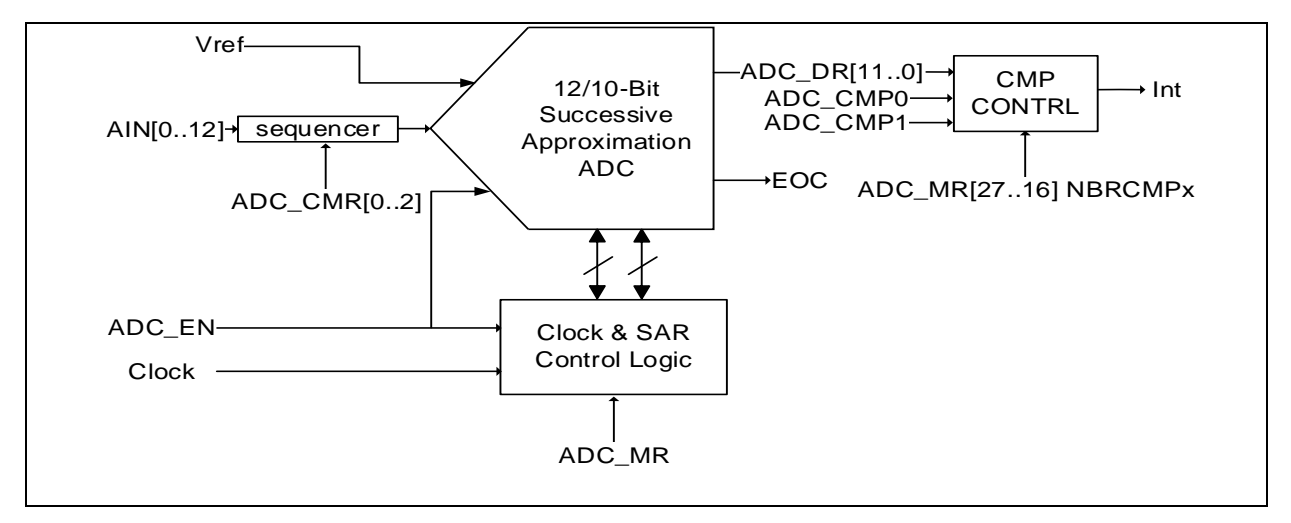

 **Figure 1-1 ADC**模块框图

主要性能参数如下:

- 模拟输入范围:AVSS 到 AVREF (VDD)
- 最大12位的模拟输入分辨率。
- 5bit模块主时钟预分频控制。
- 采样时间 (setup time)可配置,最大转换速度: 12位500KSPS, 10位1MSPS。
- ADC工作模式可配: 单次转换 , 连续转换⑴。
- 支持多路输入AIN[12:0], 每路输入均可映射到实际芯片管脚。
- ADC启动转换触发源:软件启动,定时器1(TC1)脉冲匹配中断,外部管脚输入。
- 高级特性:

支持转换序列定义,序列长度可配,最长可达12次转换,每次转换可配置任意模拟通道作为输入。支 持输入模拟量幅值自动监测功能,两个阈值寄存器,当采样值超出设定的监测阈值时产生超限中断, 在设置了转换序列的情况下,可以通过寄存器配置,对转换序列中的哪次转换进行自动比较。

• 支持功耗管理,可只关闭ADC模拟部分,或者同时关闭ADC模拟部分和ADC主时钟。

## **1.2 ADC**转换中的概念定义

ADC 的转换都是基于序列的转换,当序列中只有一次转换时,ADC 的转换表现为在触发后,只针对 特定模拟输入通道执行一次数模转换。

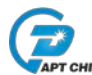

ADC 模块中单次转换, 连续转换, 以及转换序列概念的定义如下:

#### **ADC** 的单次采样:

ADC 模块针对特定模拟输入通道,从采样到数字量化完成的一次操作。

#### 转换序列:

由一个或者多个预定义的单次采样(定义了模拟输入通道的单次采样)组成的序列,序列的长度是可 配置的,最大支持 12 个采样配置。

例如: 我们可以定义一个长度为 3 的序列: ADC0, ADC1, ADC0, 这个序列包含了三次转换, 第一次转换 ADC0 通道, 第二次转换 ADC1 通道, 第三次转换 ADC0 通道。三次转换结束后, 序列结束。

或者也可以定义长度为 1 的序列: ADC0。当序列长度为 1 时, ADC 只对指定通道进行一次采样。

#### 单次转换:

转换序列被模块硬件完整执行一次的操作,执行完成后,模块硬件便停止自动操作,将停止标志置 1。当序列中只有一个对象时,单次转换即对指定对象进行一次转换。

#### 连续转换:

转换序列被模块硬件完整执行一次后,模块硬件会自动从序列开头重新开始执行序列定义的操作,不 会自动停止,连续转换模式下,不能保证在 ADC 被停止转换前转换序列被完整执行整数倍!

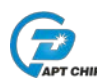

# **2.** 软件编程参考

### **2.1** 工作流程

当 ADC 转换被启动后,ADC 转换开始。当转换结束时,EOC 位(ADC\_SR[0])会自动被置 1,并且转 换的结果被存入到 ADC\_DR 寄存器中以供读取。然后 ADC 进入等待状态。在开始另一个转换前,记住要 先读取 ADC DR 寄存器的内容,否则下个转换结果将会覆盖前一个结果。

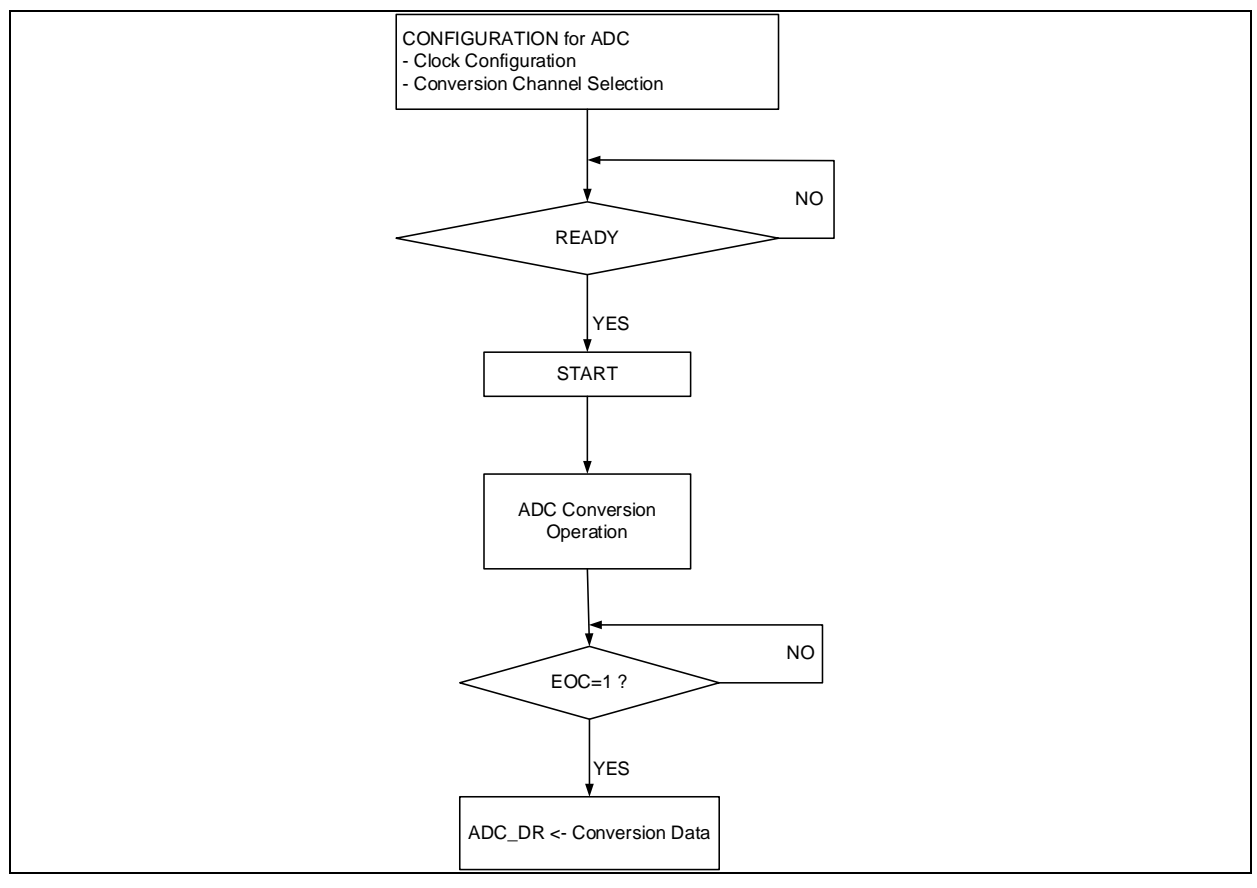

 **Figure 2-1 ADC**工作流程图

# **2.2** 软件操作流程

下面描述了在复位后使用 ADC 模块的基本操作流程:

- 1. 在 ADC\_ECR 中使能时钟
- 2. 在 ADC\_MR 和 ADC\_CMRx 中设置
	- A.设置 ADC 的主时钟分频,PRLVAL 的值不能让模拟模块的工作时钟频率超过 10MHz。
	- B.定义转换序列:转换次数(NBRCH)和哪些输入通道需要被转换(ADC\_CMRx 中的 CVx)。
	- C. 定义 ADC 的工作模式,单次转换还是连续转换模式(CONTCV)。
	- D. 定义 ADC 启动转换的源(IES)与触发条件(ETRG)。
- 3. 使能 ADC 模块(ADC\_CR 中的 ADC\_EN)

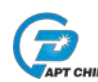

- 4. 等待 ADC\_SR 中的 READY 位。只有当这个标志位被置 1 后, ADC 才能正常的开始转换。如果 ADC\_IMR 中的相应中断被使能, 那么当 READY 标志置起的时候, 会产生一个中断
- 5. 启动 ADC 转换, 根据 ADC MR 的 IES 位:

A. IES =0 软件触发, 需通过写 ADC\_CR 中的 START 位, 开始转换

- B. IES =0 硬件触发, 初始化作为触发源的计数器或外部管脚。
- 6. 读取 ADC\_SR 的 EOC 标志位, 等待 ADC 单次采样完成(注意请区别单次转换模式!)。
- 7. 然后 CPU 就可以读取 ADC\_DR 中的数字值,读取 ADC\_DR 寄存器时硬件自动清除 EOC 标志。
- 8. 如果需要停止转换有以下几种情况

在连续转换模式中,如果 CPU 判断不需要更多的转换了,那么它可以写 ADC CR 的 STOP 位停止转 换。这样 ADC 就会停止工作并且等待下一个开始转换的请求。

在单次转换模式, ADC 不可以通过写 ADC\_CR 的 STOP 位停止, 只能等待 ADC 完成一次完成的序 列转换操作后自动停止。

### **2.3** 典型应用代码实例

注:代码依赖于 APT32F101\_Release\_V1\_11 版的 BSP 代码。

#### **2.3.1** 以最高分辨率**12bit**,主时钟**2**分频,两通道(**AIN2**,**AIN3**)输入,转换序列长度**2**,单次转换。

/\*\*\*\*\*\*\*\*\*\*\*\*\*\*\*\*\*\*\*\*\*\*\*\*\*\*\*\*\*\*\*\*\*\*\*\*\*\*\*\*\*\*\*\*\*\*\*\*\*\*\*\*\*\*\*\*\*\*\*\*\*/

//ADC12\_Init

//EntryParameter:NONE

//ReturnValue:NONE

/\*\*\*\*\*\*\*\*\*\*\*\*\*\*\*\*\*\*\*\*\*\*\*\*\*\*\*\*\*\*\*\*\*\*\*\*\*\*\*\*\*\*\*\*\*\*\*\*\*\*\*\*\*\*\*\*\*\*\*\*\*/

void ADC12\_CONFIG(void)

{

ADC12\_RESET\_VALUE();

ADC12 CLK CMD(ADC CLK CR, ENABLE); //ENABLE ADC CLK

 ADC12\_Software\_Reset(); //software reset

ADC12 Configure Mode(ADC12\_12BIT, ADC12\_8CYCLES, One shot mode, 2, 2); //select 12BIT ADC ,SAMPLEING CYCLE=3 , one shot mode, ADC\_CLK=PCLK/2\*1 , NumConver=2

ADC12 ConversionChannel Config(ADC12 ADCIN2, 1); //set ADC2 ,1st scan channel

 ADC12\_ConversionChannel\_Config(ADC12\_ADCIN3,2); //set ADC3 ,2nd scan channel

ADC12\_CMD(ENABLE); //ENABLE ADC

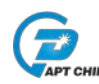

```
ADC12 ready wait ():
// Waiting for ADC Ready
}
```
Void main (void)  $\{$ unsigned int adc\_data; /\*ADC12\_Control(ADC12\_START); // Start conversion ADC12\_EOC\_wait();

//End of conversion wait

 adc\_data=ADC12\_DATA\_OUPUT(); //ADC =ADC1 data

ADC12\_Control(ADC12\_STOP);

```
}
```
代码说明:

ADC12\_CONFIG 函数用于实现 ADC 模块的完整配置但不启动 ADC 模块。

其中 ADC12 RESET VALUE() ------用于将 ADC 的寄存器复位到上电复位值。 ADC12\_CLK\_CMD() -------用于开启和关闭 ADC 主时钟 ADC12\_Software\_Reset () -------用于软复位 ADC 模块 ADC12 Configure Mode () -------用于软复位 ADC 模块 ADC12 ConversionChannel Config () --------用于配置 GPIO 口以及映射模拟输入与转换序列 ADC12\_CMD() ------用于开启和关闭 ADC 模块

ADC12 Configure Mode 函数参数说明

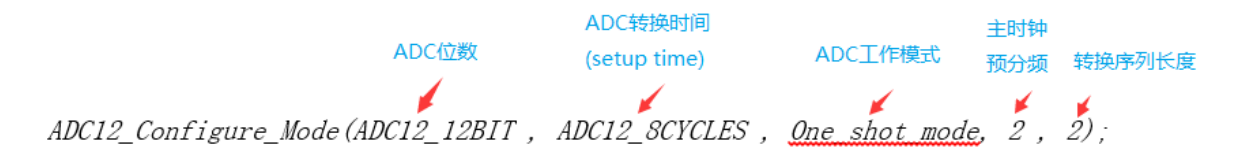

### 实际应用中,有以下几点需要注意:

1、 时钟频率和转换时间

理论的转换时间计算过程如下,实际应用中由于有 ADC 数据取出和处理的代码执行时间,所以最 终转换速率请以实际代码为准。

ADC 工作的时钟是从 PCLK 获得的。AD 转换的过程需要总共(setup+12/10)个时钟周期。setup 时 间可以通过 ADC\_CR 寄存器里的"SAMPLE"位(ADC\_CR[6:5])设置。ADC 模块提供一个时钟分频器, 该分频器是一个 6 位计数器, 由模式寄存器里的 PRLVAL 控制。 下面的表达式给出了系统频率和 ADC 模拟模块时钟频率之间的关系。

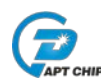

如果 PRLVAL 是 0, 那么 F\_ANA = PCLK

否则 PRLVAL 是其它任何值的话,F\_ANA = PCLK / (2\*PRLVAL)

PRLVAL 的值必须保证采样速度不超过手册规定的最大值(12 位 500KSPS, 10 位 1MSPS)。如 果 PCLK/2 被选择位转换时钟,并且 PCLK 频率是 21MHz,那么一个时钟周期就是 95.2ns。转换速 度计算如下(假设 setup 时间为默认值 6 个周期):

12 位 – (6 个 setup 时钟周期) + (每位 1 个时钟转换周期 x 12 位) + (3 个同步和结果处理时钟周 期) = 21 个周期

21 x 95.2ns = 2us (500ksps)

10 位 – (6 个 setup 时钟周期) + (每位 1 个时钟转换周期 x 10 位) + (3 个同步和结果处理时钟周 期) = 19 个周期

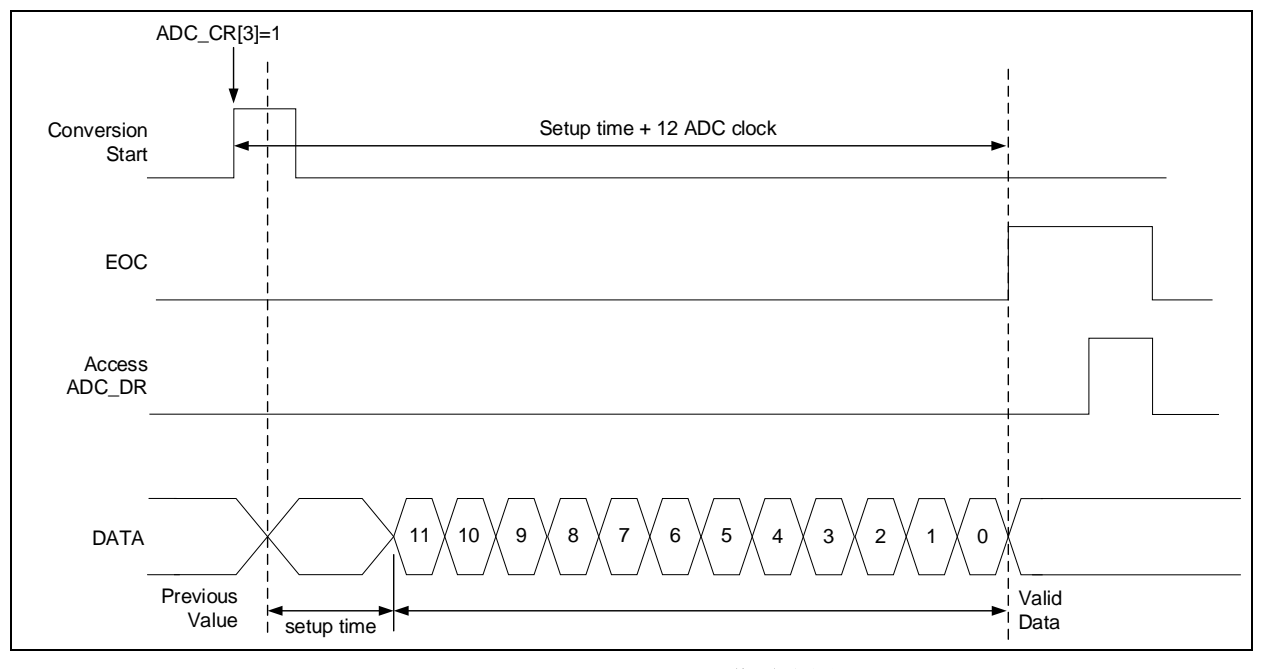

19 x 95.2ns = 1.7us (588ksps)

 **Figure 2-2 ADC**工作时序图

2、 转换序列长度与数据寄存器的值

当转换序列长度大于1时,需要适当降低 ADC 的采样频率, 以保证数据寄存器不至于溢出。可在 读取数据寄存器前先检查 ADC SR 的 OVR 标志位是否为 1, 以此为依据调整 ADC 的采样频率到 合适的值。

3、 转换序列与工作模式

即使在单次转换模式,如果 NBRCH[5:0]的值大于 0, ADC 也会进行多次采样。

此时如果转换序列与通道的映射寄存器 ADC CMRx 配置了两个以上的模拟输入,转换结果寄存 器的值将是令人迷惑的形式。

所以,在只需要一个模拟输入时,请确保 NBRCH[5:0]的值等于 0。

在有多个模拟输入时,请确保 ADC CMRx 配置与序列长度以及输入能一一对应起来。 下面为实际需求的配置实例:

A. ADC2 为唯一的模拟输入通道, 每次触发启动转换后只需要一个转换结果。 序列长度 1 单次转换模式 ADC2 作为转换序列首个待转换输入。  $NBRCH = 0$ , CONTCV = 0, CV0 = 0x2

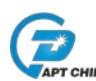

B.ADC2 为唯一的模拟输入通道,每次触发启动转换后需要多个转换结果。 序列长度 1 连续转换模式 ADC2 作为转换序列首个待转换输入。  $NBRCH = 0$ , CONTCV = 1, CV0 = 0x2, 此外应适当增加 PRLVAL 的值, 以降低 ADC 的采样频率, 保证数据不会覆盖溢出 C.ADC2 ADC3 ADC5 为模拟输入通道,组成转换序列 ADC3 ADC2 ADC5 ADC3,且每次触发

- 启动转换后,序列中每次采样都只需要一个转换结果。 序列长度 4 单次转换模式 序列映射配置  $NBRCH = 3$ , CONTCV = 0, CV0 = 0x3, CV1 = 0x2, CV2 = 0x5, CV3 = 0x3
	- 此外应适当增加 PRLVAL 的值, 以降低 ADC 的采样频率, 保证数据不会覆盖溢出
- D.ADC2 ADC3 ADC5 为模拟输入通道,组成转换序列 ADC3 ADC2 ADC5 ADC3,且每次触发 启动转换后,序列中每次采样需要多个转换结果。

序列长度 4 连续转换模式 序列映射配置

 $NBRCH = 3$ , CONTCV = 1, CV0 = 0x3, CV1 = 0x2, CV2 = 0x5, CV3 = 0x3 此外应适当增加 PRLVAL 的值, 以降低 ADC 的采样频率, 保证数据不会覆盖溢出

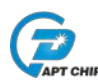

# **3.** 硬件设计参考

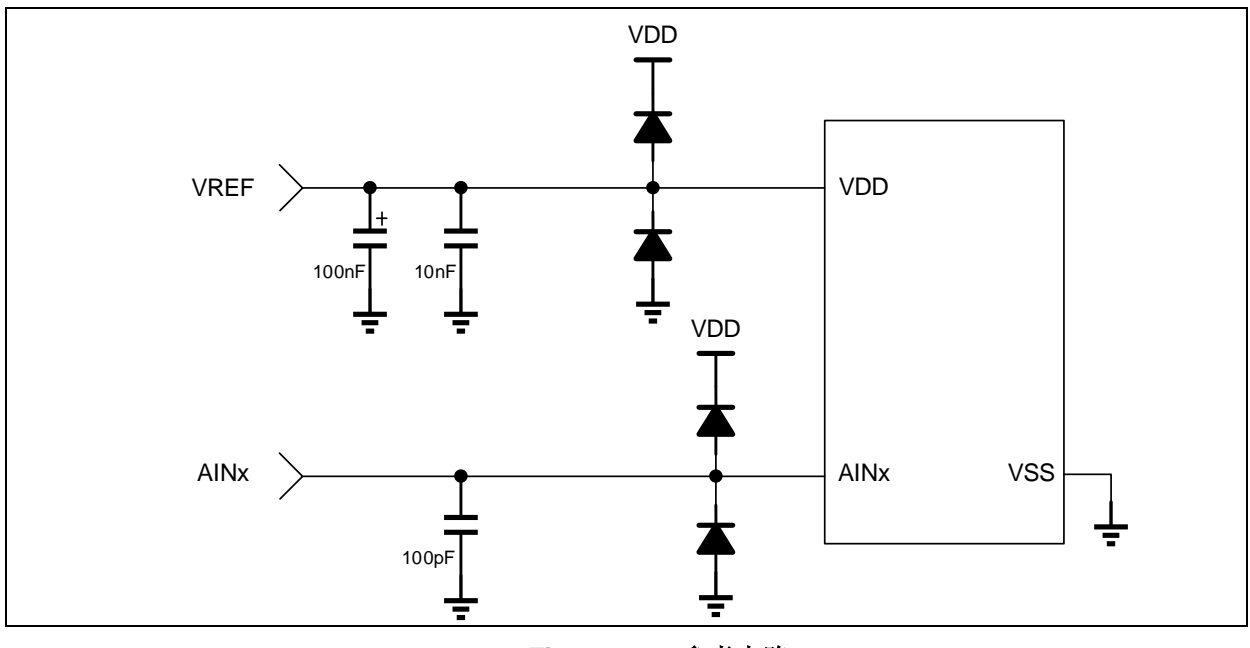

 **Figure 3-1** 参考电路

为改善 ADC 模块的转换精度,请您根据以下参考原则设计您的硬件应用电路。

- 1、 ADC 模块的参考电压与 VDD 为同一个外部管脚,可按如图 Figure 3-1 的参考电路添加 VDD 去耦电 容,去耦电容应紧靠 VDD 管脚放置,以减小电源耦合噪声对 ADC 转化性能的劣化。
- 2、对于旋转为 ADC 输入的管脚,可按图 Figure 3-1 添加输入管脚滤波电容, 以改善来自空间或线路的串 扰噪声对 ADC 转化性能的劣化。
- 3、ADC 的输入信号源与芯片间的输入路径上,ADC 输入的 PCB 迹线周围需做铺地处理,与迹线相邻的 布线层也不要有强干扰发射的其他信号并行。
- 4、 与 ADC 输入管脚相邻的 mcu 管脚不要分配强干扰的数字信号,未使用的管脚置成输出或下拉。
- 5、 添加精确外部时钟晶振,可改善 ADC 的 SNR 参数。